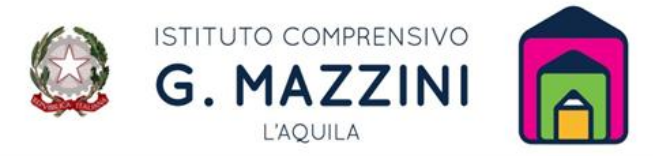

Via Salaria Antica Est - Località Boschetto di Pile, 67100 L'Aquila Codice meccanografico: AQIC84700G Codice Fiscale: 93105540665 Tel. 0862-22071 e-mail: aqic84700g@istruzione.it pec: aqic84700g@pec.istruzione.it sito istituzionale: www.icmazzini.edu.it

## **ACCEDERE PER LA PRIMA VOLTA DA SMARTPHONE**

**Prima di iniziare**: installare l'app Classroom sul dispositivo.

- Selezionare l'app Classroom  $\sim$
- Selezionare **Inizia**.
- Selezionare **Aggiungi account**
- Inserire l'indirizzo email del proprio account istituzionale Google Workspace (@icmazzini.edu.it) e selezionare **Avanti** (è possibile che sul cellulare ci sia già un account attivo, in quel caso prima disconnettersi e poi accedere con il proprio account istituzionale)

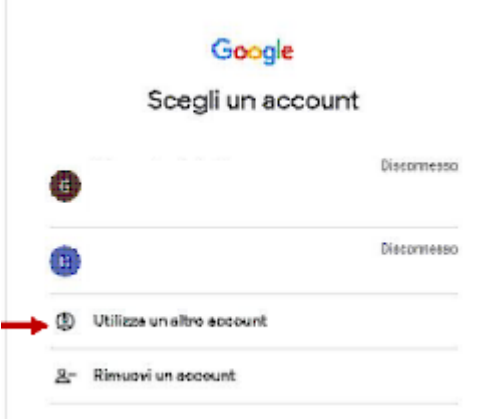

Inserire la password e selezionare **Avanti**.

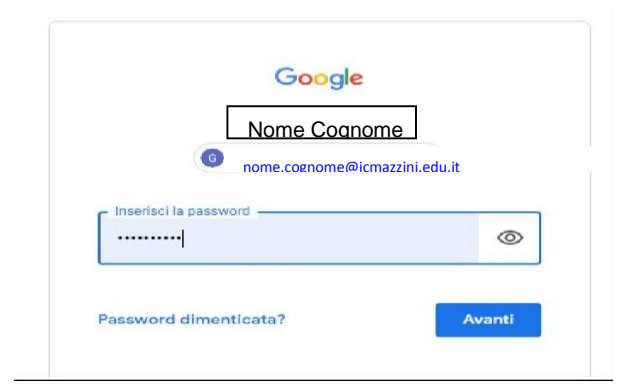

- Se c'è un messaggio di benvenuto, leggerlo e selezionare **Accetta**.
- Leggi i Termini di servizio e le Norme sulla privacy e selezionare **Accetto**.

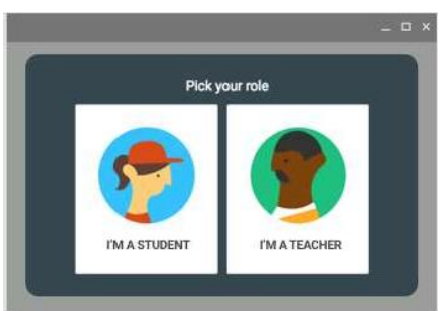

Selezionare **Sono uno studente**

## **ISCRIVERSI A UN CORSO CLASSROOM ACCETTANDO L'INVITO DEL PROPRIO INSEGNANTE**

 Nella scheda del corso cliccare su Iscriviti, da quel momento si avrà accesso al corso predisposto dall'insegnante

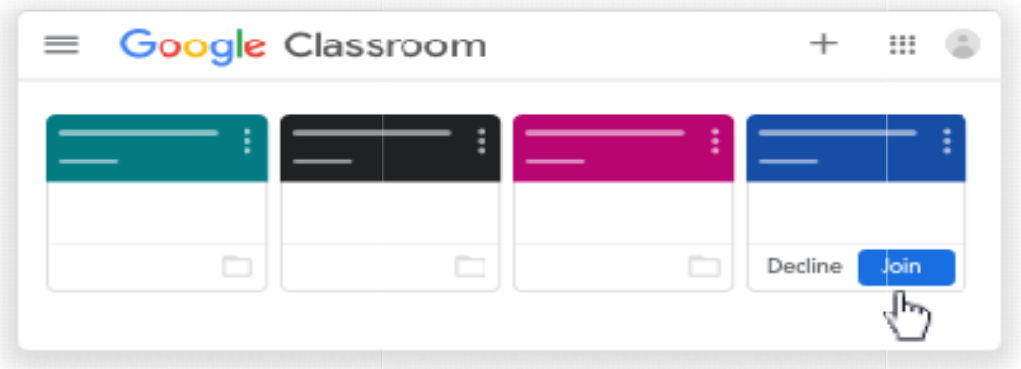

## **ISCRIVERSI A UN CORSO CLASSROOM CON UN CODICE CORSO**

- Aprire l'app classroom
- $\bullet$  nella parte superiore della schermata, cliccare su Aggiungi  $\pm$  e poi Iscriviti al corso

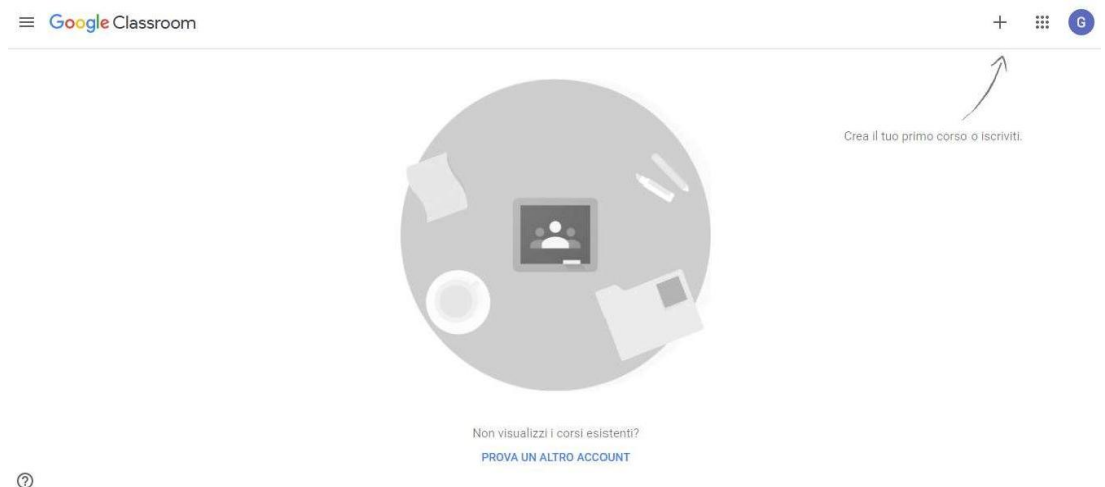

- 
- inserire il codice ricevuto dall'Insegnante e poi in alto a destra selezionare Iscriviti